## SPÄNGLER ONLINE

Login mit cardTAN (2 Faktor Authentifizierung)

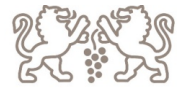

## **Öffnen von Spängler Online via Homepage**

- 1. Seite: Eingabe der Verfügernummer bzw. Benutzername (wenn bereits •auf Benutzername + PW umgestellt wurde)
- • 2. Seite: Eingabe von Verfügername und Pin bzw. PW (wenn bereits auf Benutzername + PW umgestellt wurde)

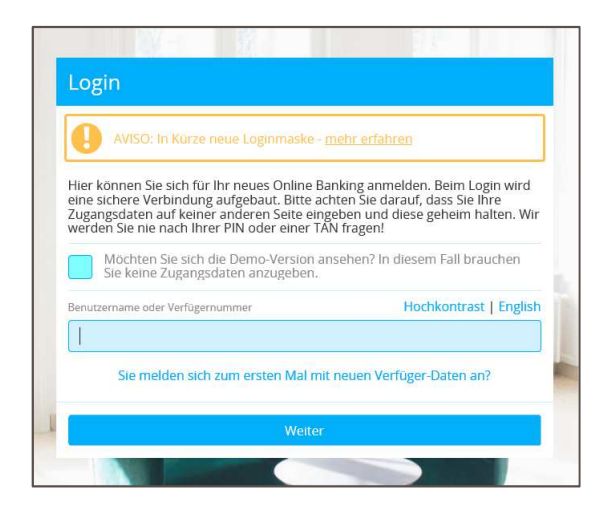

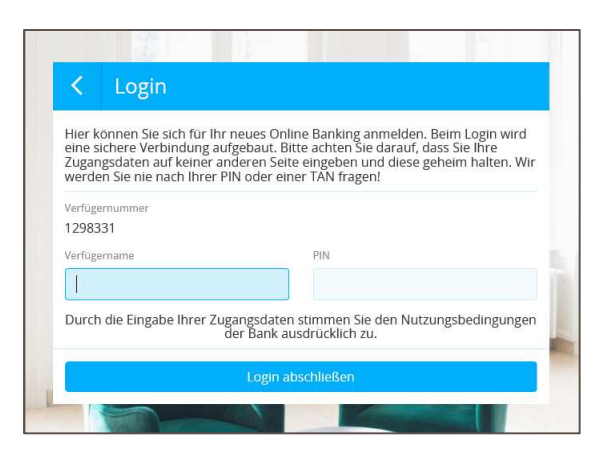

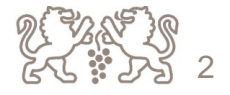

• Auswahl cardTAN als Login-Verfahren

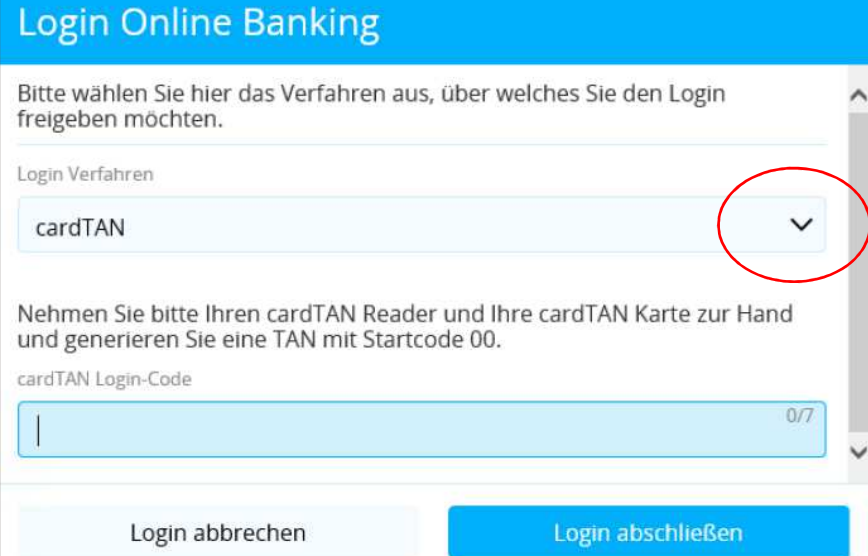

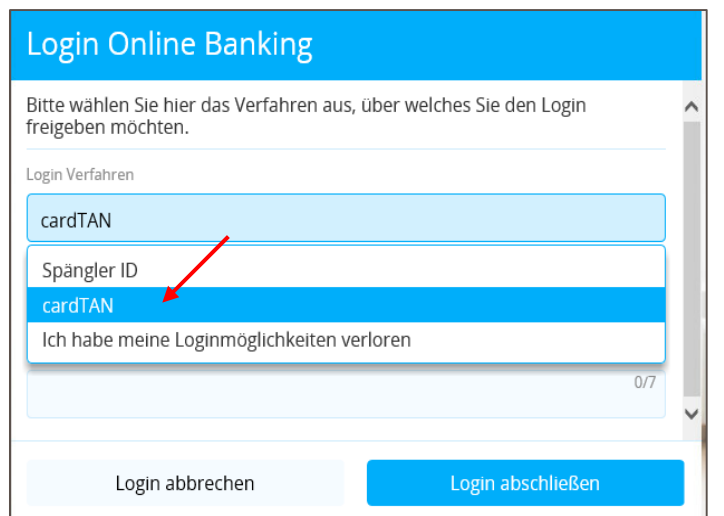

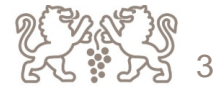

- Bankomatkarte ins Kartenlesegerät stecken + EB Pin eintippen > OK  $\bullet$
- "Startcode od. Flicker" wird am Display angezeigt > 00 eintippen  $\bullet$

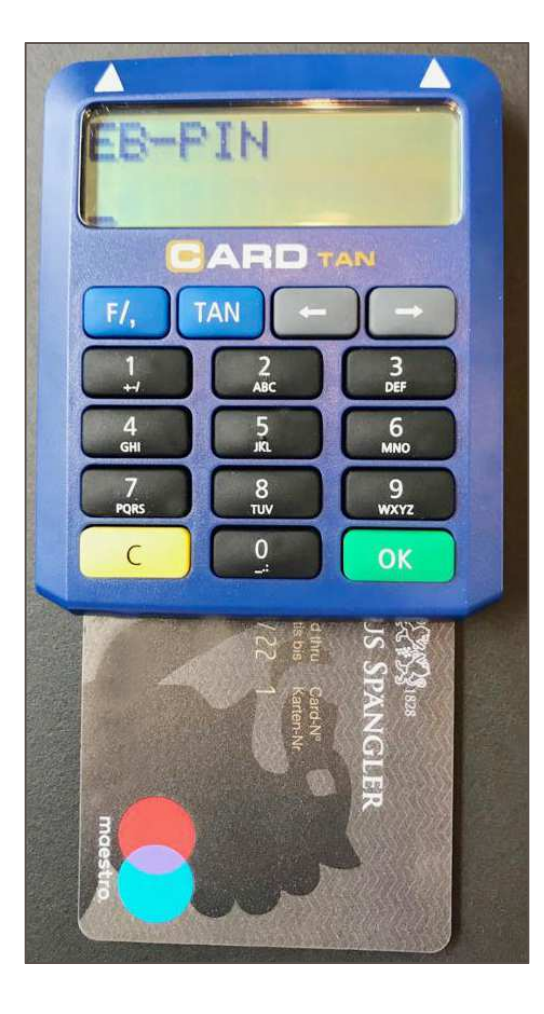

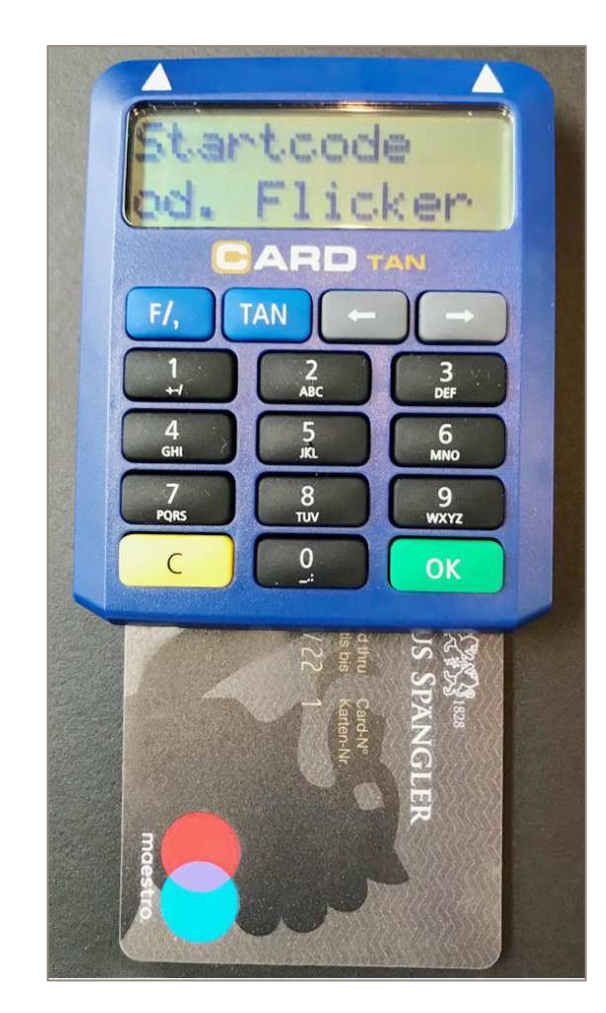

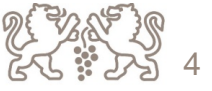

- $\bullet$ • "Startcode 00" am Display ersichtlich  $\rightarrow$  auf OK tippen<br>• TAN Nummer wird am Display dee Kertenlessessrätes
- $\bullet$ TAN-Nummer wird am Display des Kartenlesegerätes angezeigt

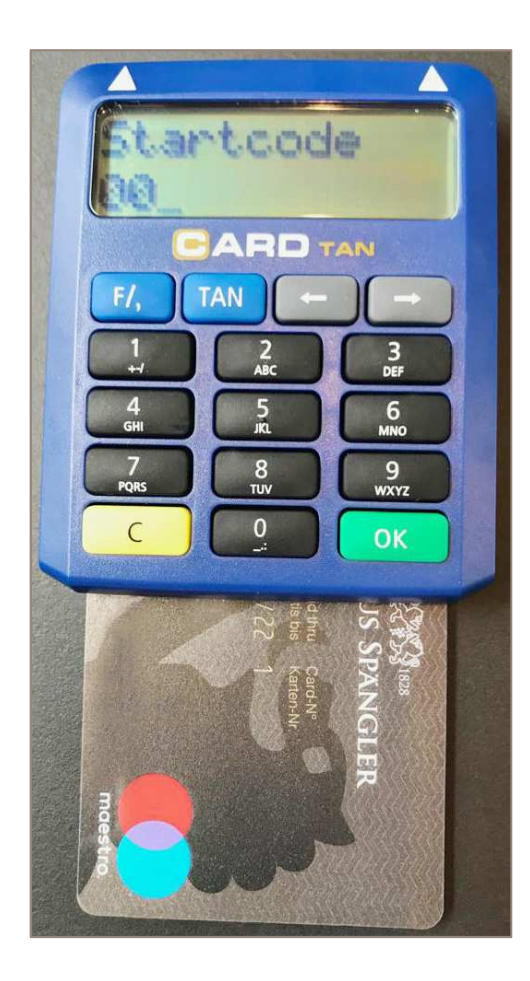

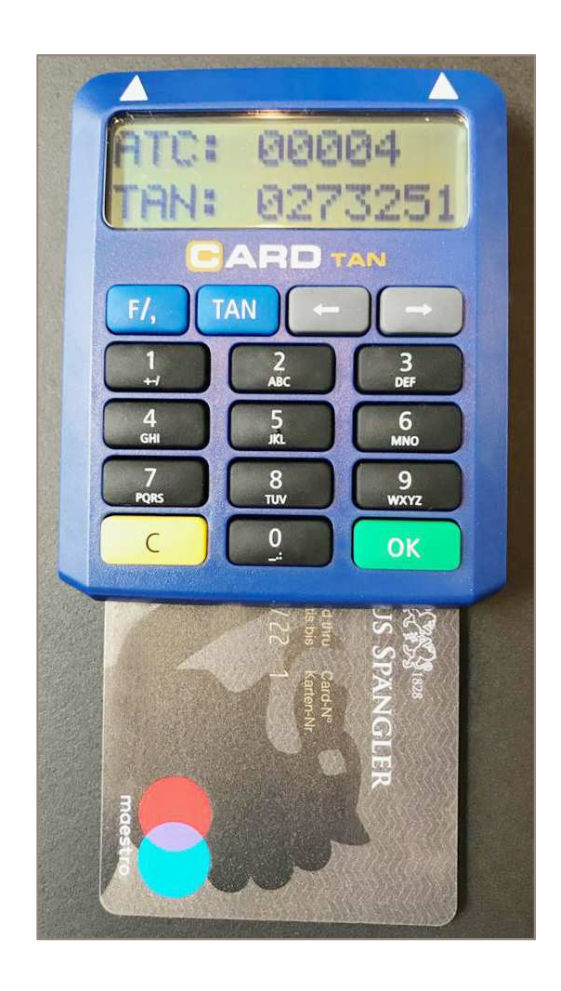

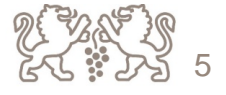

## $\bullet$ Angezeigte TAN-Nummer vom Karten-Lesegerät am PC ins TAN-Feld eingeben

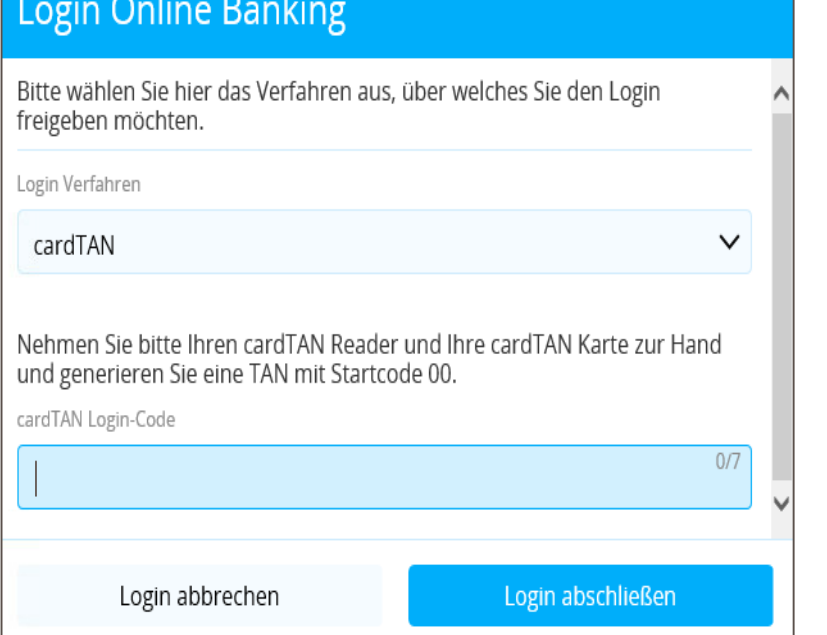

## **Login Online Banking** Bitte wählen Sie hier das Verfahren aus, über welches Sie den Login freigeben möchten. Login Verfahren cardTAN  $\checkmark$ Nehmen Sie bitte Ihren cardTAN Reader und Ihre cardTAN Karte zur Hand und generieren Sie eine TAN mit Startcode 00. cardTAN Login-Code  $7/7$ 0092314 Login abbrechen Login abschließen

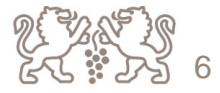